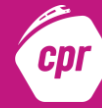

Je dispose déjà d'un compte FranceConnect et je choisis un compte que je connais parmi ceux disponibles.

Vous pourrez utiliser au choix : le compte [impots.gouv.fr,](https://www.impots.gouv.fr/portail/) [ameli.fr](https://www.ameli.fr/), l'Identité [Numérique](https://lidentitenumerique.laposte.fr/) La Poste, [MobileConnect](https://www.mobileconnectetmoi.fr/) et [moi](https://www.mobileconnectetmoi.fr/), [msa.fr](https://www.msa.fr/lfy) et [Alicem.](https://www.interieur.gouv.fr/Actualites/L-actu-du-Ministere/Alicem-la-premiere-solution-d-identite-numerique-regalienne-securisee)

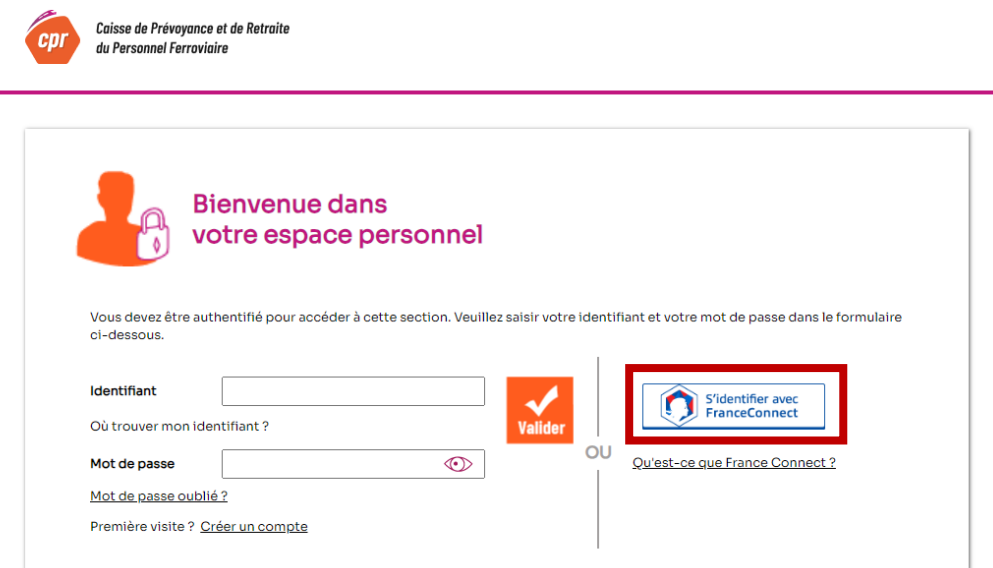

FranceConnect me redirige vers la page de connexion du site partenaire afin de renseigner mes identifiants de mon compte précédemment sélectionné.

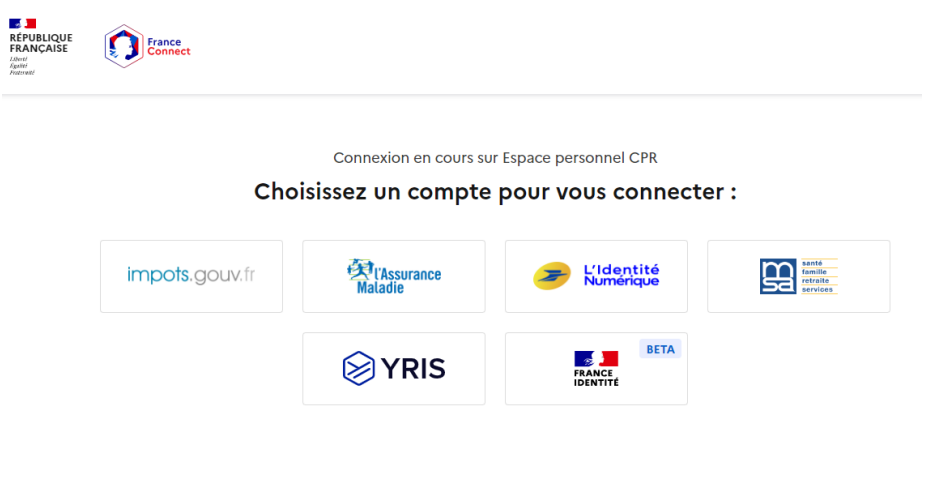

Après validation, FranceConnect me confirme que la connexion est établie :

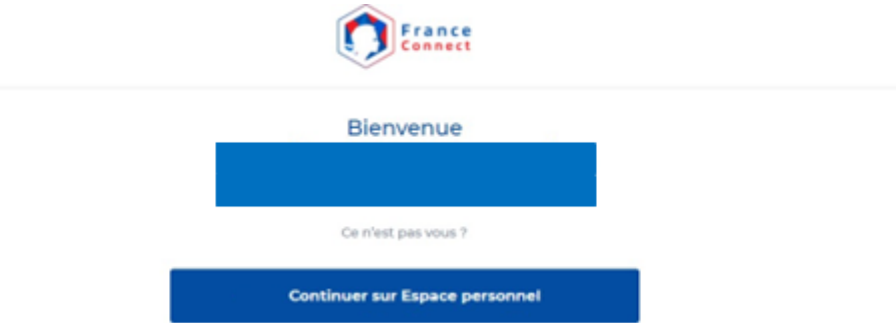

Il ne vous reste plus qu'à cliquer sur « Continuer sur Espace personnel » pour accéder à votre espace et poursuivre vos démarches.